## **IP-Beschränkungen auf der STARFACE**

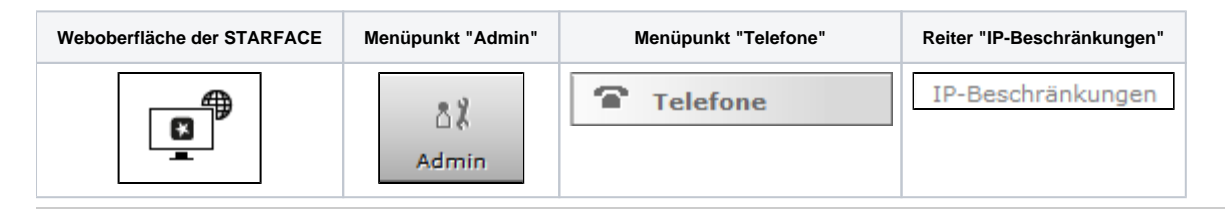

In diesem Reiter kann eine IPv4-Beschränkung konfiguriert werden, so dass sich nur noch Telefone und Endgeräte mit der Telefonanlage verbinden können, die eine entsprechende IP-Adresse aufweisen.

Dabei können auch ganze Subnetze und Adressbereiche für den Zugriff freigegeben werden. Einige Beispiele für die Eintragungen könnten wie folgt aussehen:

- 192.168.38.0/24
- 192.168.10.\*
- $172.168.*$

Δ

Zum aktuellen Zeitpunkt werden nur IPv4-Angaben unterstützt.

**Hinweis:** Es wird empfohlen immer auch zusätzlich die MAC-Adressen-Beschränkung zu konfigurieren [\(Allgemeine Telefoneinstellungen auf](https://knowledge.starface.de/display/SWD/Allgemeine+Telefoneinstellungen+auf+der+STARFACE+konfigurieren)  [der STARFACE konfigurieren](https://knowledge.starface.de/display/SWD/Allgemeine+Telefoneinstellungen+auf+der+STARFACE+konfigurieren)).

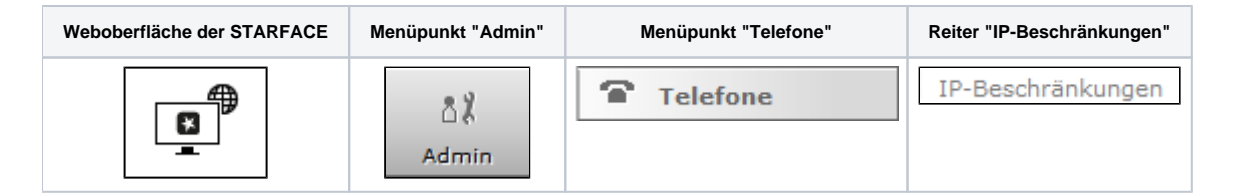

In diesem Reiter kann eine IPv4-Beschränkung konfiguriert werden, so dass sich nur noch Telefone und Endgeräte mit der Telefonanlage verbinden können, die eine entsprechende IP-Adresse aufweisen.

Dabei können auch ganze Subnetze und Adressbereiche für den Zugriff freigegeben werden. Einige Beispiele für die Eintragungen könnten wie folgt aussehen:

- 192.168.38.0/24
- 192.168.10.\*
- $172.168.*$
- $•.*.*.*.155$

Δ

**Hinweis:** Zum aktuellen Zeitpunkt werden nur IPv4-Angaben unterstützt.

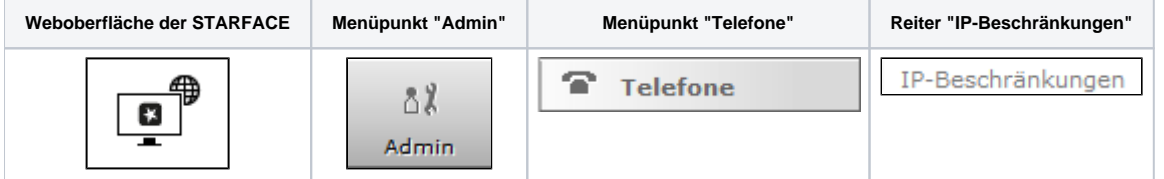

In diesem Reiter kann eine IPv4-Beschränkung konfiguriert werden, so dass sich nur noch Telefone und Endgeräte mit der Telefonanlage verbinden können, die eine entsprechende IP-Adresse aufweisen.

Dabei können auch ganze Subnetze und Adressbereiche für den Zugriff freigegeben werden. Einige Beispiele für die Eintragungen könnten wie folgt aussehen:

- 192.168.38.0/24
- 192.168.10.\*
- $\bullet$ 172.168.\*.\*
- $•$  \*.\*.\*.155

**Hinweis:** Zum aktuellen Zeitpunkt werden nur IPv4-Angaben unterstützt. Δ

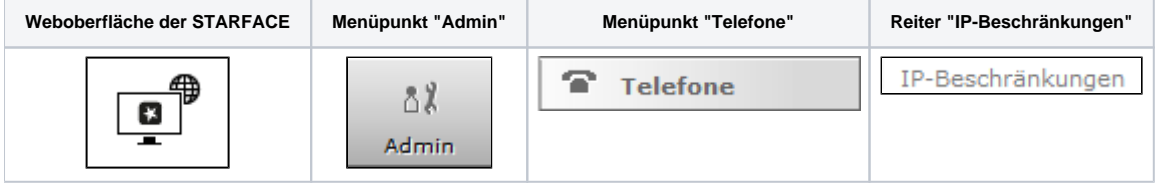

In diesem Reiter kann eine IP-Beschränkung konfiguriert werden, so das sich nur noch Telefone und Endgeräte mit der Telefonanlage verbinden können, die eine entsprechende IP-Adresse aufweisen.

Dabei können auch ganze Subnetze und Adressbereiche für den Zugriff freigegeben werden. Einige Beispiele für die Eintragungen könnten wie folgt aussehen:

192.168.38.0/24

- $192.168.10.*$
- $172.168.*$
- $\bullet$  \*.\*.\*.155

Λ

**Hinweis:** Zum aktuellen Zeitpunkt werden nur IPv4-Angaben unterstützt.

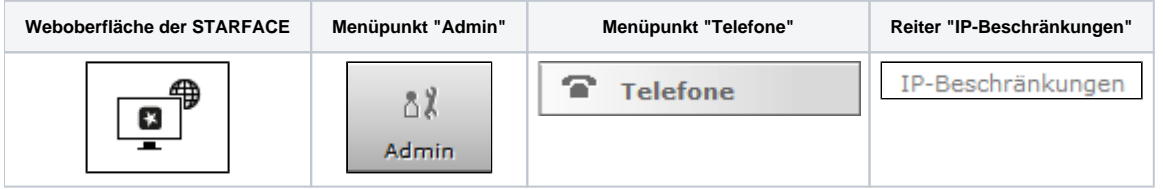

In diesem Reiter kann eine IP-Beschränkung konfiguriert werden, so das sich nur noch Telefone und Endgeräte mit der Telefonanlage verbinden können, die eine entsprechende IP-Adresse aufweisen.

Dabei können auch ganze Subnetze und Adressbereiche für den Zugriff freigegeben werden. Einige Beispiele für die Eintragungen könnten wie folgt aussehen:

192.168.38.0/24

- 192.168.10.\*
- $172.168.*$
- $•$  \*.\*.\*.155

Δ **Hinweis:** Zum aktuellen Zeitpunkt werden nur IPv4-Angaben unterstützt.

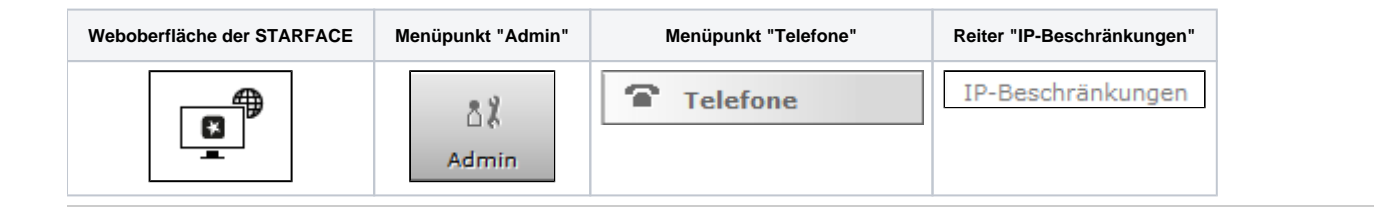

In diesem Reiter kann eine IP-Beschränkung konfiguriert werden, so das sich nur noch Telefone und Endgeräte mit der Telefonanlage verbinden können, die eine entsprechende IP-Adresse aufweisen.

Dabei können auch ganze Subnetze und Adressbereiche für den Zugriff freigegeben werden. Einige Beispiele für die Eintragungen könnten wie folgt aussehen:

- 192.168.38.0/24
- $192.168.10.*$
- $172.168.*$
- $\bullet$  \*\*\*.155

**Hinweis:** Zum aktuellen Zeitpunkt werden nur IPv4-Angaben unterstützt.Δ